E-Mail: retouren@de.ccv.eu

Fax: 08752-864-394

eHealth

## **Auftrag zur Freischaltung eines CARD STAR /medic2 im ADMINreset-Verfahren**

Das Zurücksetzen eines CARD STAR /medic2 bei nicht mehr verfügbarer Admin-PIN kostet 59,50 EUR inkl. USt. (= 50,00 EUR netto).

Zahlung ab Rechnungsstellung 30 Tage rein netto.

Es geltenden die Allgemeinen Geschäftsbedingungen der CCV Deutschland GmbH (über die Homepage einsehbar).

Hinweis: Diese Prozedur erlaubt dem Nutzer das Gerät vor Ort in den Auslieferungszustand zurückzusetzen. Die bisherigen Einstellungen des Gerätes gehen verloren und es muss eine neue Admin-PIN vergeben werden. Ein Einsenden des Gerätes ist somit nicht erforderlich!

Hiermit beauftrage ich die CCV Deutschland GmbH mit der Erstellung eines Prüfwerts im ADMINreset-Verfahren für das nachfolgend definierte CARD STAR /medic2. Ich bestätige hiermit ausdrücklich, Administrator des bezeichneten Terminals zu sein oder in seinem Auftrag zu handeln.

Notwendige Angaben zum Erstellen des Prüfwertes durch den Hersteller:

Typ (4-stellig, siehe Seriennummern-Etikett, nur vor dem Bindestrich):

Seriennummer (7-stellig, siehe Seriennummern-Etikett):

Abfragewert (8-stellig):

In "Betriebsbereit" nacheinander Tasten F und A (Pfeil links) drücken, Abfragewert ablesen. Wichtig: diese Funktion darf bis nach Eingabe des Freischaltcodes nicht nochmals aufgerufen werden!

Ich bitte um die Übermittlung des Prüfwertes an mich wie folgt:

Telefax an: \_\_\_\_\_\_\_\_\_\_\_\_\_\_\_\_\_\_\_\_\_\_\_\_\_ E-Mail an: \_\_\_\_\_\_\_\_\_\_\_\_\_\_\_\_\_\_\_\_\_\_\_\_\_

Der Rechnungsbetrag ist mit der Übermittlung des Prüfwertes zur Zahlung fällig.

Stempel (lesbare Absenderadresse): Name: \_\_\_\_\_\_\_\_\_\_\_\_\_\_\_\_\_\_\_\_\_\_\_\_\_\_\_\_\_\_\_\_\_

Ort/Datum: \_\_\_\_\_\_\_\_\_\_\_\_\_\_\_\_\_\_\_\_\_\_\_\_\_\_\_\_\_\_\_\_\_

Unterschrift: \_\_\_\_\_\_\_\_\_\_\_\_\_\_\_\_\_\_\_\_\_\_\_\_\_\_\_\_\_\_\_\_\_

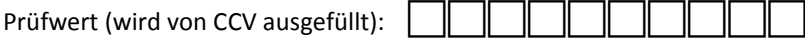

Zurücksetzen des CARD STAR /medic2 durch den Administrator:

1. Im Modus "Betriebsbereit" nacheinander die Tasten F und D (Pfeil rechts) drücken. Prüfwert eingeben - kann auch Tasten A bis D (Pfeiltasten), E (Stern-) und F (Komma-Taste) enthalten. Kontrollabfrage "Wert OK?" mit grüner Taste bestätigen.

- 2. Die Abfrage "Werkseinstellung abbrechen?" mit gelber Taste auf "Werkseinstellung durchführen?" ändern. Mit grüner Taste bestätigen (oder Vorgang abbrechen).
- 3. Okay: weiter bei 4.
- Fehlerfall: falls Meldung "falsche Eingabe, kein Werksreset"  $\rightarrow$  neu beginnen bei 1. 4. Terminal zeigt nach Selbsttest "Erster Betrieb - Admin-PIN nötig".
- Mit grüner Taste bestätigen.
- 5. Neue Admin-PIN eingeben und für den zukünftigen Gebrauch verwahren.

Ihre Daten werden ausschließlich zur Bearbeitung Ihrer Anfrage durch die CCV Deutschland GmbH genutzt. Es erfolgt keine Weitergabe an Dritte. Mit der Übermittlung des Formulars erklären Sie sich hiermit einverstanden. Selbstverständlich können Sie Ihre Einwilligung jederzeit für die Zukunft widerrufen.